## **ECOUTER AU LIEU DE LIRE**

**Pour écouter au lieu de lire, allez sur ce [lien](https://apps.microsoft.com/store/detail/speak-it/9NBLGGH68Q4G?hl=en-us&gl=us) et installer l'application Une fois installé, allez dessus et entrez le texte que vous souhaitez épeler.**

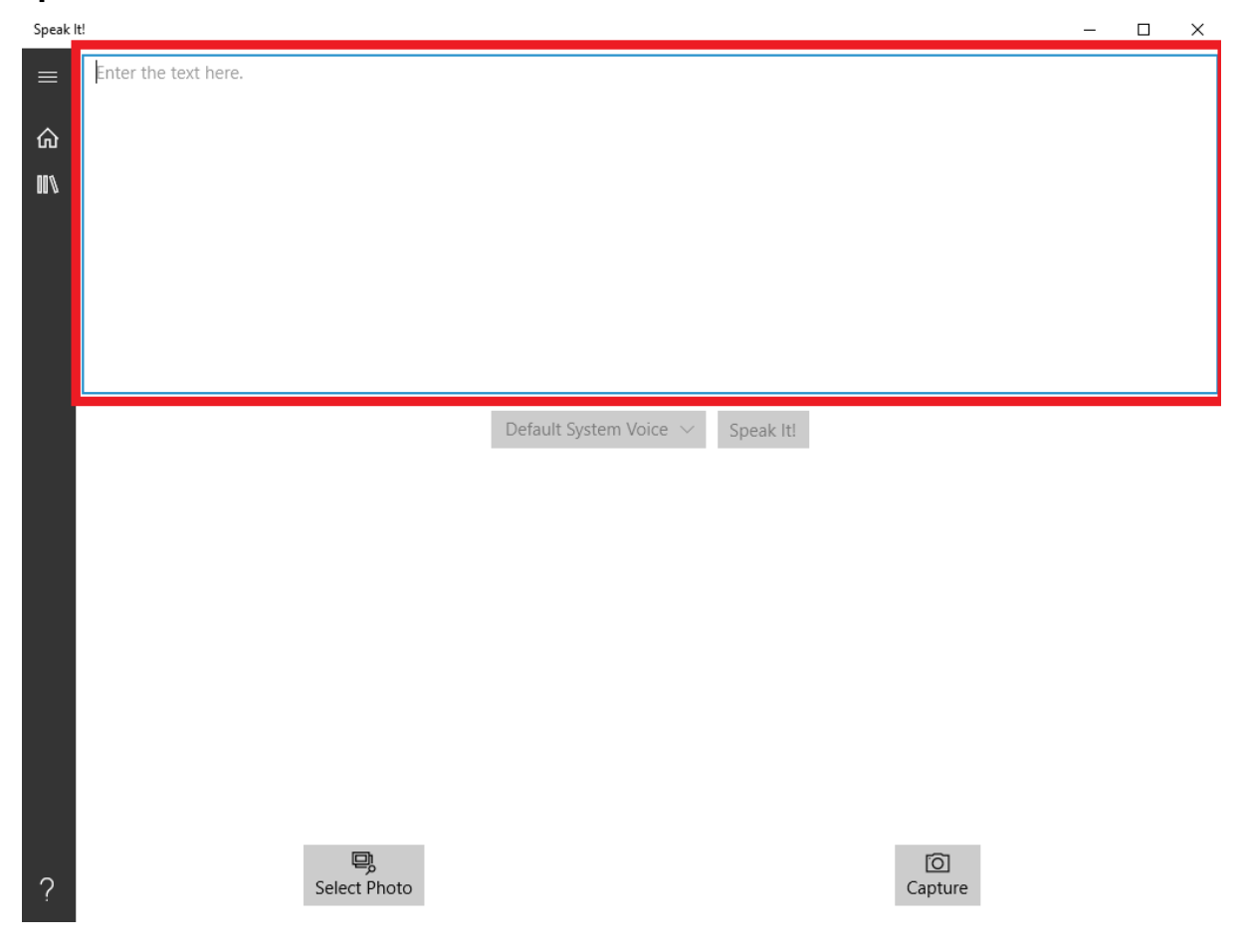

## **Une fois le texte entré, cliquez sur le bouton "Speak It"**

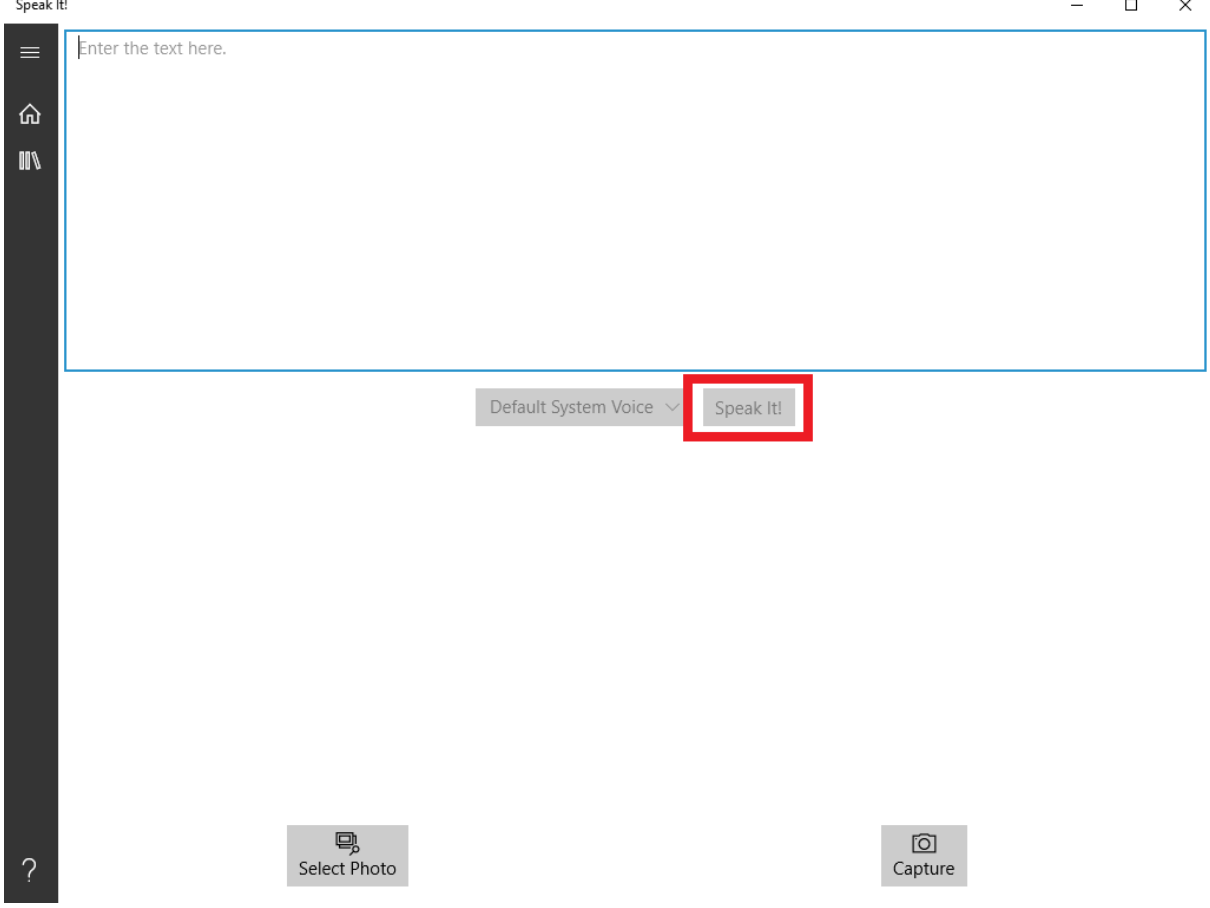